Приложение Scratch представляет собой среду для создания программ и анимации. Среда Scratch позволяет делать очень многое. Поэтому ее

интерфейс (внешний вид после запуска) достаточно сложный.

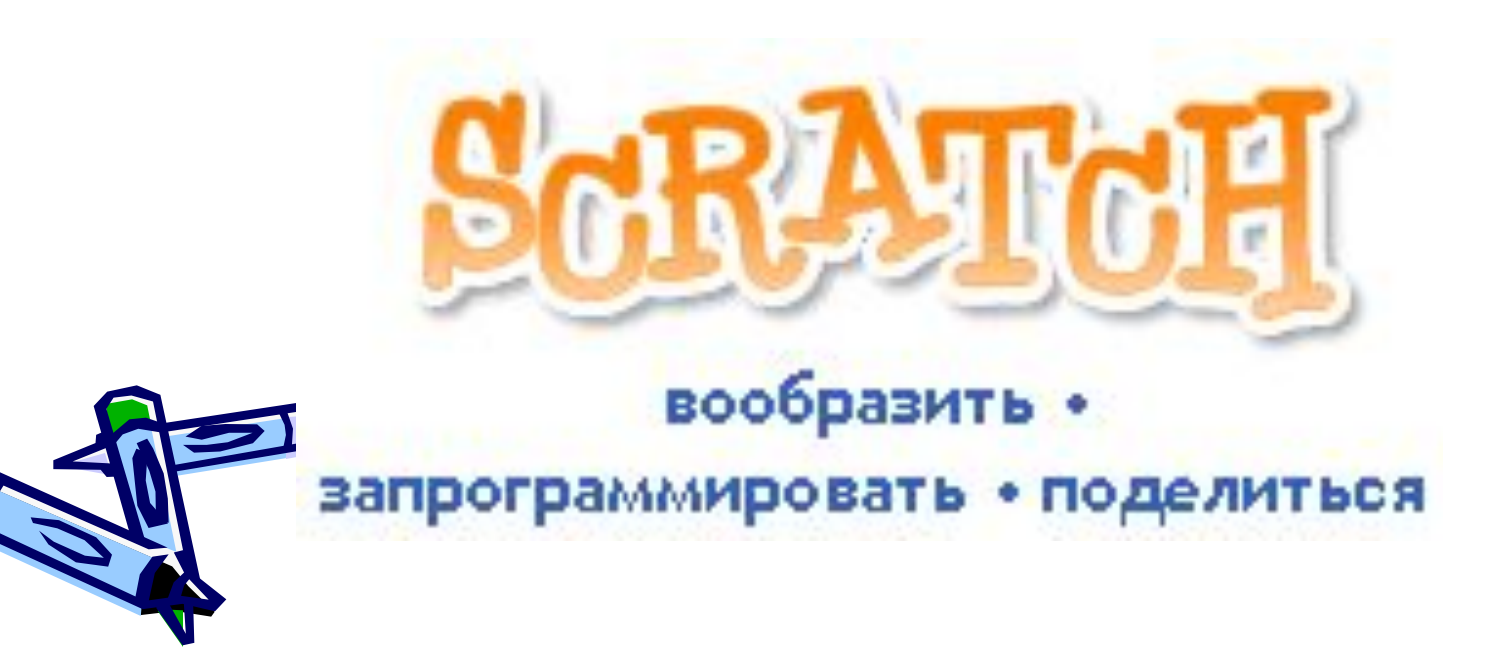

# Интерфейс программы

После того, как программа запустилась, перед нами появляется окно, в котором можно выделить три части (три столбца). В свою очередь каждый столбец состоит как бы из двух ячеек: верхней и нижней. Все ячейки разные и каждая из них предназначена для своей конкретной цели.

Верхняя ячейка в первом столбце содержит восемь кнопок, которые называются **движение, контроль, внешность, сенсоры, звук, операторы, перо, переменные**. При включении одной кнопки все остальные выключаются. Включенная кнопка вся окрашивается в соответствующий ей цвет. При этом в нижней ячейке первого столбца появляются команды, связанные с включенной кнопкой.

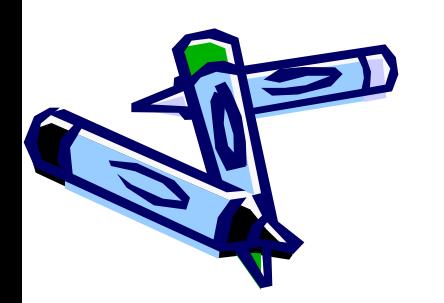

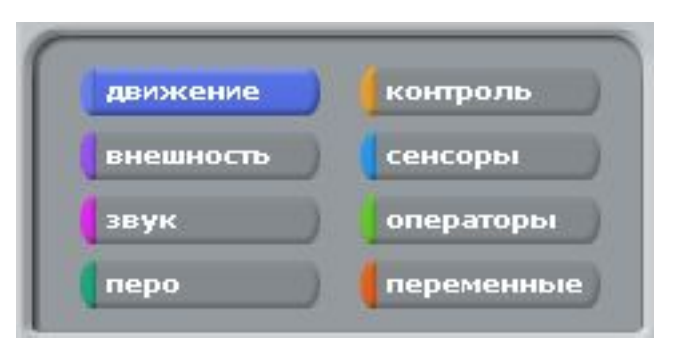

Внизу мы видим три кнопки-вкладки — **скрипты**, **костюмы** и **звуки**. Кнопки **костюмы** и **звуки** позволяют настраивать и менять соответственно внешний вид объекта и издаваемые им звуки.

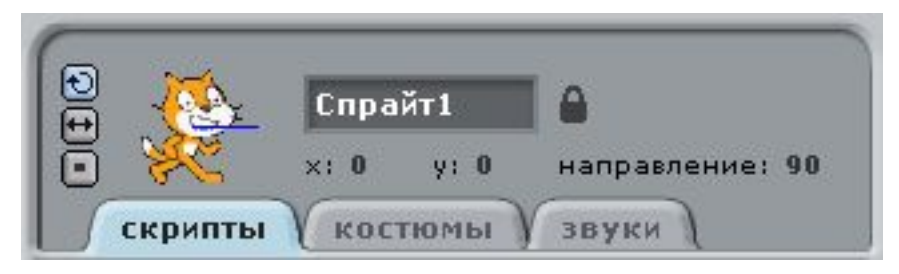

Данные 3 кнопки предназначены для изменения всего окна приложения Scratch.

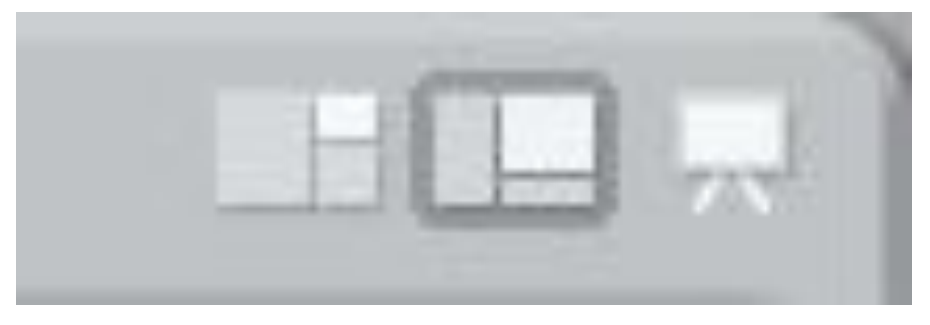

Когда для объектов (кота и других) будут составлены какиенибудь скрипты (программы) на вкладке **скрипты**, то чтобы объекты начали их выполнять, надо нажать зеленый флажок. Чтобы остановить выполнение, надо нажать красный круг.

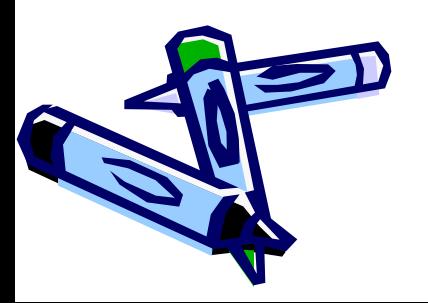

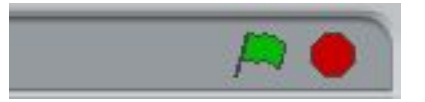

### **Рисование с помощью клавиатуры**

Для этого добавим на сцену еще один карандаш, удалим имеющуюся у него программу и назовем его pencil. Управлять им будем с помощью клавиатуры. Такие вот скрипты позволят нам двигать карандаш по холсту с помощью стрелок на клавиатуре. Теперь, когда запускается программа, перо должно всегда подниматься. Оно будет опускаться при нажатии клавиши d.

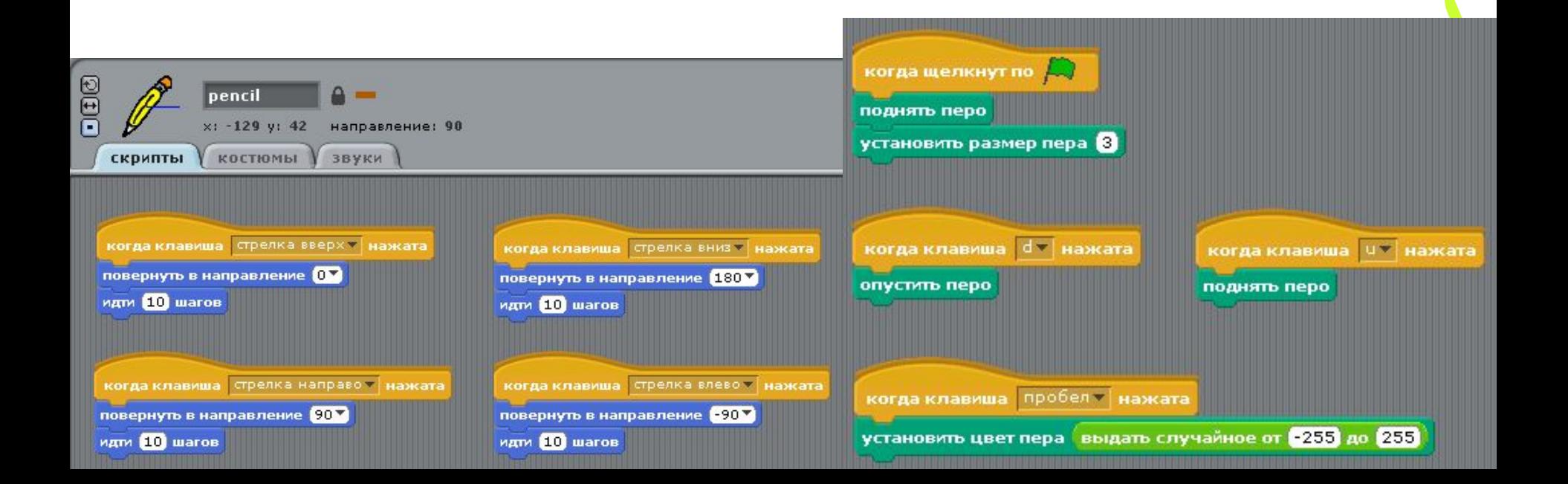

Для изменения объектов в Scratch используется понятие *костюм* Каждый объект имеет хотя бы один костюм. В этом можно убедиться, если перейти на вкладку**костюмы** в среднем столбце окна Scratch. Чтобы добавить новый костюм надо нажать на кнопку **Рисовать**, **Импорт** или **Камера**. Однако чаще всего, придется изменять уже готовый костюм. В этом случае копируют уже существующий костюм, а затем редактируют его.

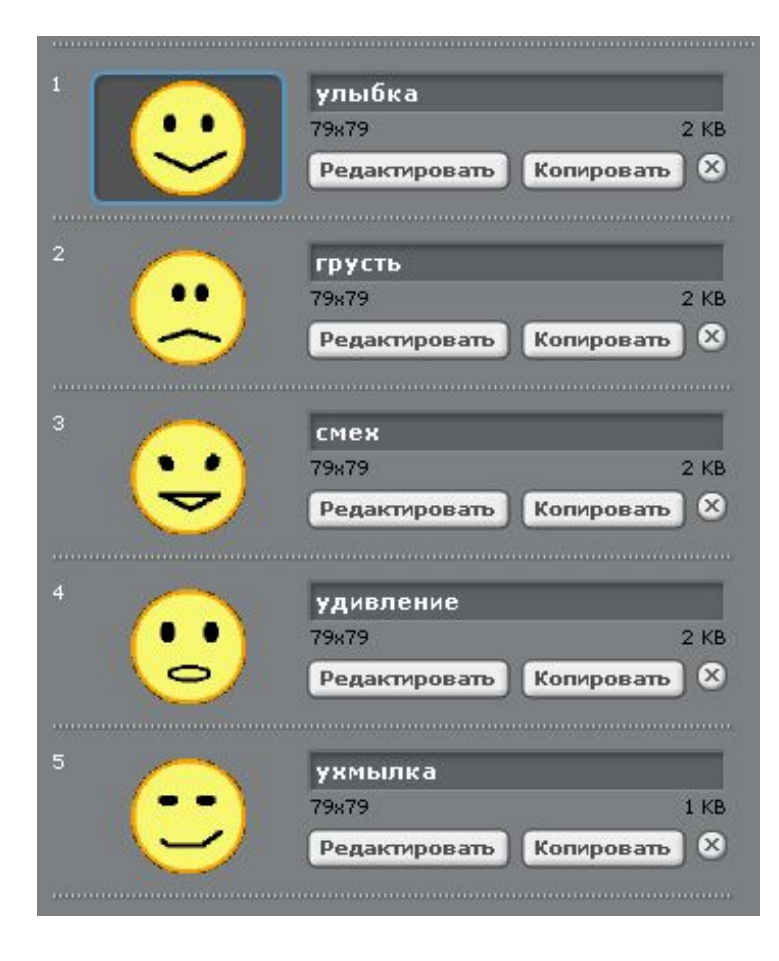

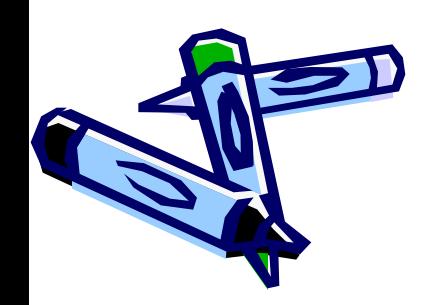

## Переменные

Переменная -это место в оперативной памяти компьютера, содержащее изменяемое значение. Программа (скрипт) как бы арендует это место у компьютера на период своей работы, чтобы в нужный момент записывать туда новые значения, а также брать их копии для различных математических, строковых и логических операций.

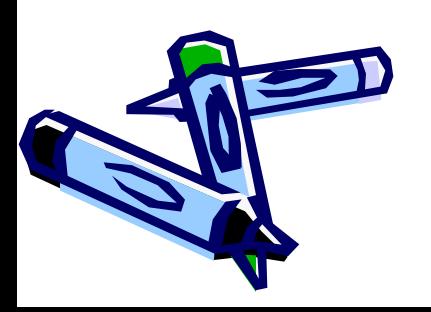

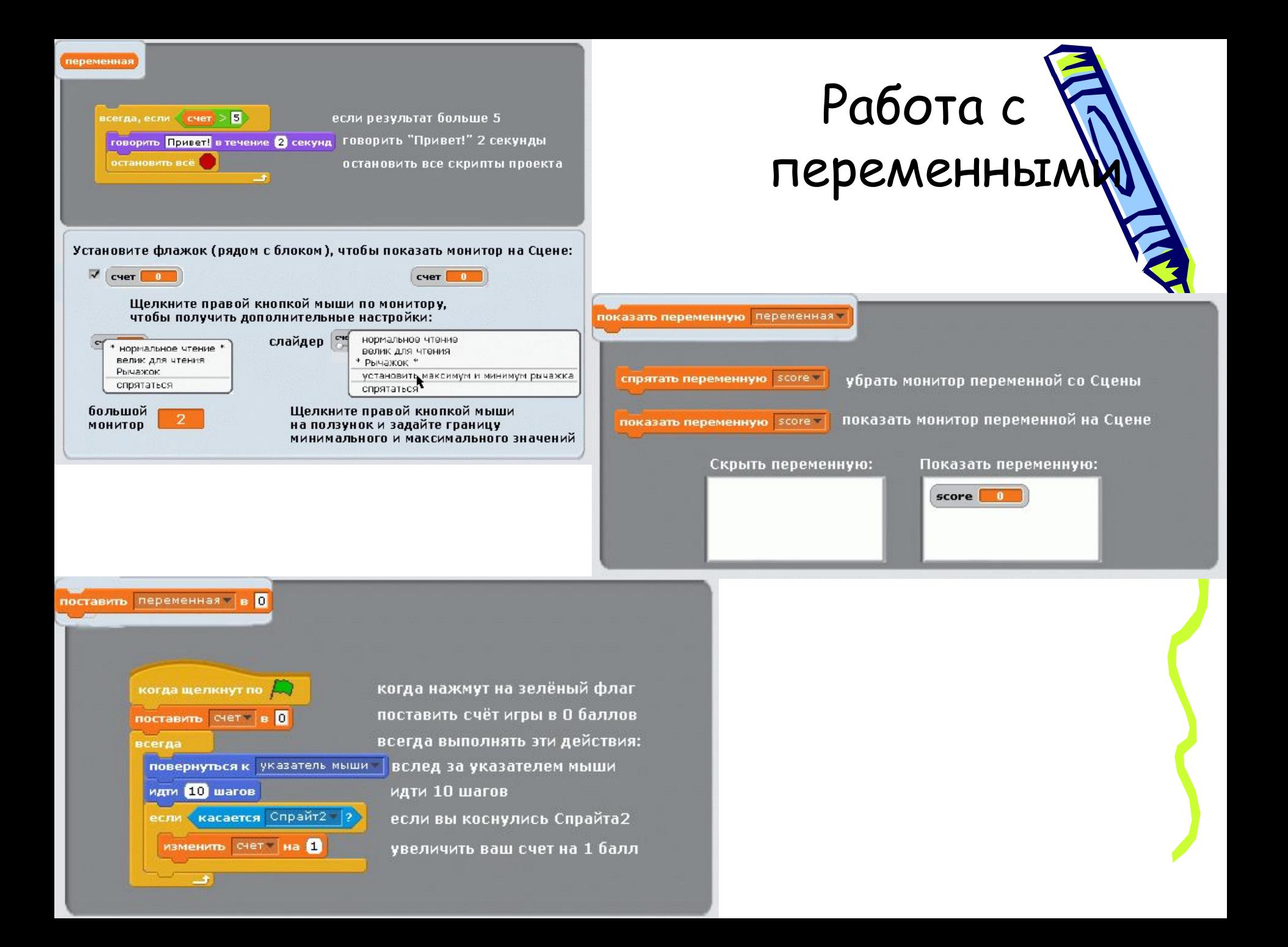

### Примеры программ

Попробуйте подобрать синоним к слову анимация.

У спрайта1 есть 2 костюма. Быстрой сменой костюмов можно анимировать движение спрайта. Чем больше костюмов, изображающих моменты движения, тем реалистичнее будет анимация.

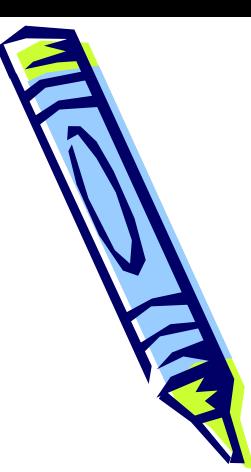

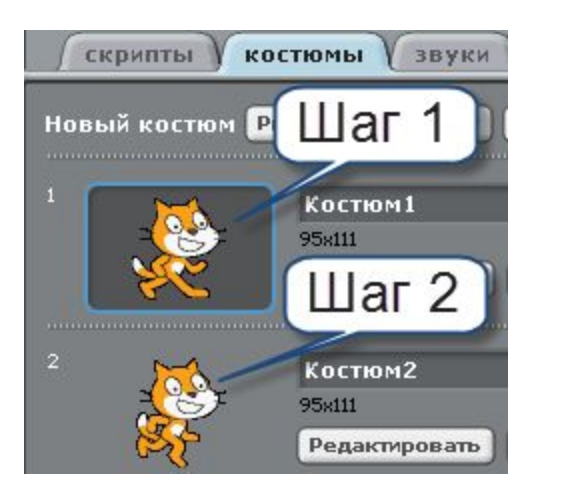

Основа алгоритма анимации - это повтор (*цикл*) нескольких действий. Можно сделать разные варианты алгоритма анимации в зависимости от задачи автора.

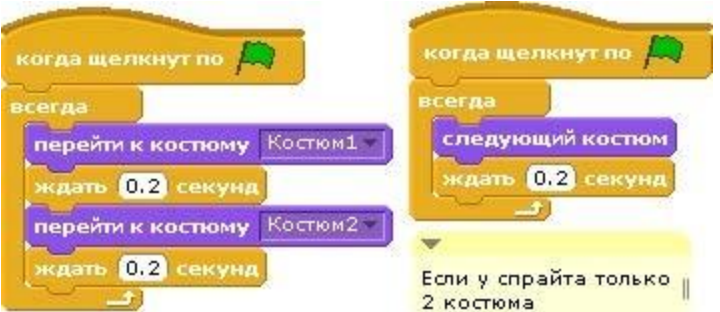

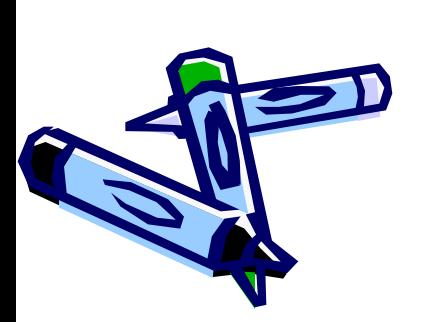

Для усиления зрелищности можно добавить графический эффект из категориивнешность, например, "завихрение" как подобие вдоха и выдоха спрайта.

Соберите сценарий поведения спрайта [ Поведение объекта состоит из действий 3-х типов: контроля за своими действиями (пуск по нажатию на стрелку вверх, пауза): движений (повернуть, идти): изменений внешности (графический эффект, следующий костюм,

изменить размер):

#### **Сценарий на русском языке**

Когда игрок касается клавиши стрелка вверх, спрайт поворачивается вверх, делает легкий вдох на 10 единиц, шагает на 10 точек, замирает на 0,2 доли секунды, делает выдох на 10 единиц и на 3% уменьшается в размере

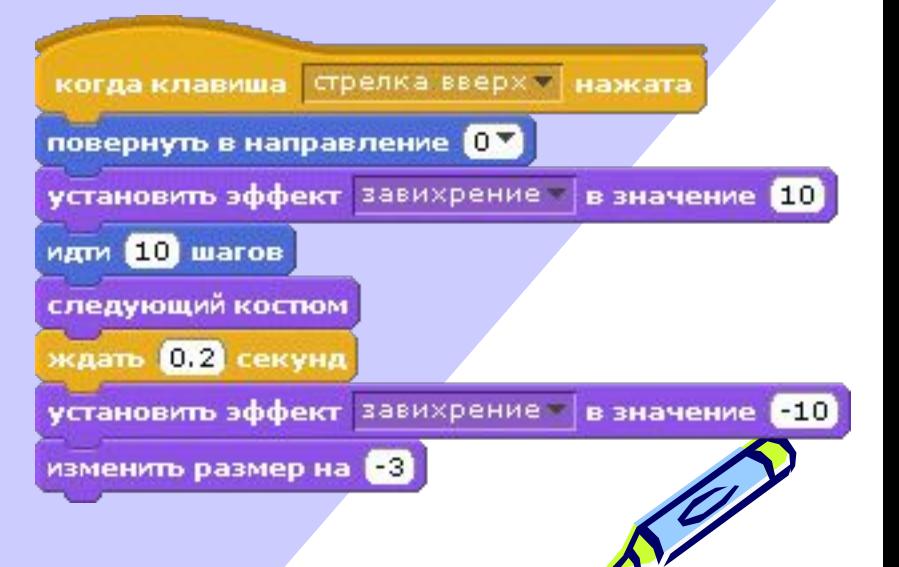

#### **Задание 3**

Добавьте сценарий проигрывания звука в тот момент, когда спрайт касается края сцены заодно верните спрайт в центр сцены и восстановите его размер

Поведение объекта состоит из действий 5-и типов: контроля за своими действиями (*пуск по нажатию на зеленый флаг, повтор выполнения набора действий по заданному условию*): сенсорного восприятия событий (*обнаружение края сцены*): создания звуков (*игра звука*): движений (*перемещение в точку сцены*):

изменений внешности (*установка размера спрайта*):

#### **Сценарий на русском языке**

Когда щелкнут по Зеленому флажку, всегда, если спрайт касается края сцены, он играет звук: мяу, переносится в центр сцены, где х=0, у=0, и приобретает натуральный размер 100%

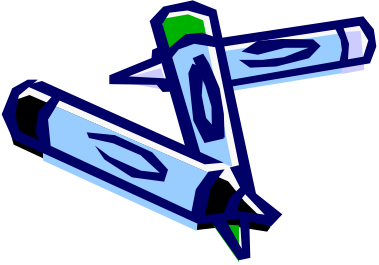

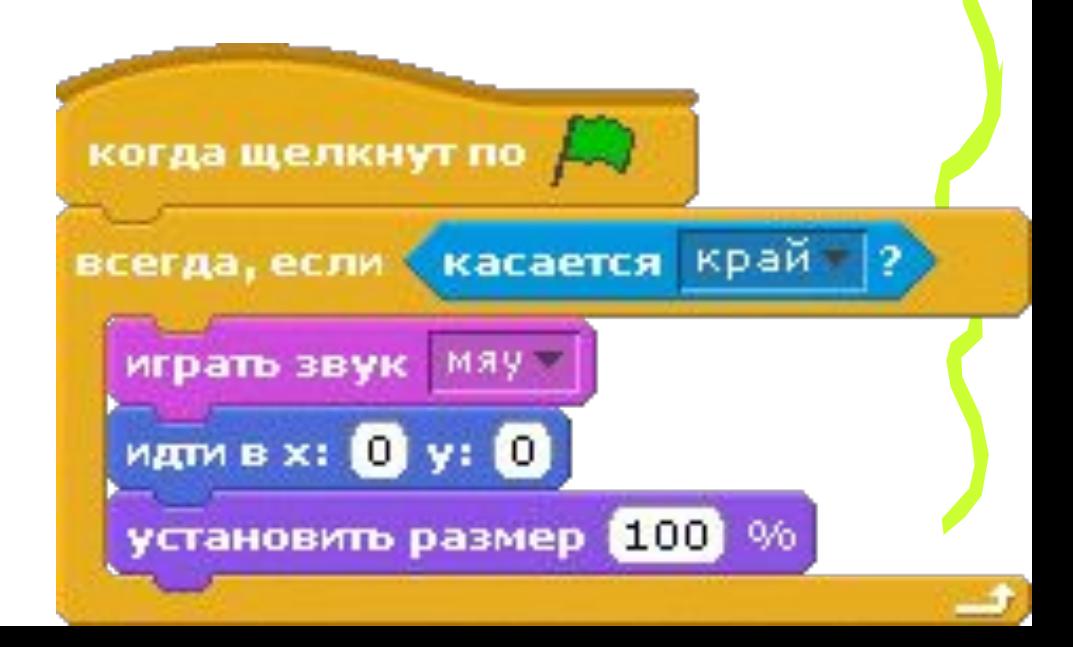

### Спасибо за внимание

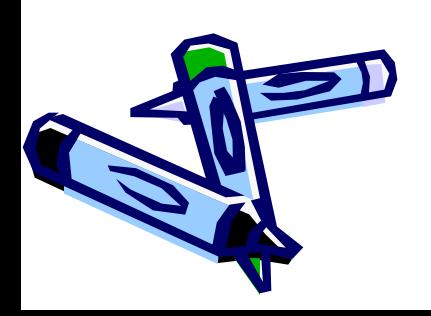